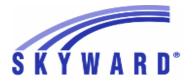

Release Notes List of Versions Included in this listing: 05.17.02.00.10

# Notes for Addendum 05.17.02.00.10

### State Reporting or Related

#### FL State Related FL State Related - Student Management System Busing Web Student Management\Administration\Busing Web Student Management/Administration/Busing/Product Setup \Utilities/Mass Update **Transportation Membership Category** - WS\AD\BU\PS\UT\TM 1 - Florida Users: The capability to mass update the Transportation Enhancement Membership Category on Busing Transport records has been added. Proj#2151119 Enrollment Web Student Management\Students\Online Enrollment Web Student Management\Students\Online Enrollment\Enrollment Application Processing - WS\ST\OE\EP 1 - Florida Users: The Medical Contact fields will now be broken out into Correction last name, first name, middle name, prefix, and suffix. Also, this field Proj#3262132+ can be linked to staff members on the registrar side. Finally, the field will populate in the live data upon approval. Web Student Management\Federal-State Reporting\Florida State Reporting Web Student Management\Federal-State Reporting\Florida State Reporting\F.A.S.T.E.R\F.A.S.T.E.R\Send Student Info - WS\SR\FL\FA\FA\SS 1 - Florida Users: The FASTER printout and validation logic has been Enhancement updated to correctly account for new immunization statuses. Proj#3344707 Web Student Management\Federal-State Reporting\Florida State Reporting\Surveys\Verification\Extracted Data Report - WS\SR\FL\SU\VE\ED 1 - Florida Users: Survey validations have been updated to process Enhancement more efficiently. Proj#3346554 Web Student Management\Students\Student Browse Web Student Management\Students\Student Browse\Profile Tabs\Special Programs Tab\Special **Programs Tabs\Limited English Proficiency** - WS\ST\TB\SP\TB\LE 1 - Florida Users: The "ELL Entry, Exit, and Other Testing" area on the Enhancement ELL tab has been updated to allow entry of the KAC test and Proj#3339669 associated subjects. Product Setup Web Student Management\Students\Product Setup Web Student Management\Students\Product Setup \Configuration\Field Length Settings - WS\ST\PS\CF\FL 1 - Florida Users: A help message has been added to the Field Length Enhancement Setting screen to explain that the Field Lengths are allowable Proj#3360801+ maximums and not a required length.

| Access Path: web Student Management(Onice)Ournoulum & Assessment                                                                                                    |                                                             |
|----------------------------------------------------------------------------------------------------|-------------------------------------------------------------|
| Test Scores<br>Web Student Management\Office\Curriculum & Assessment<br>Web Student Management\Office\Curriculum & Assessment\Test S<br>- WS\OF\CA\TS\TB                                                                                                    | cores\Test Builder                                          |
| <ol> <li>Florida Users: The right browse details now refresh correctly when<br/>modifying Grade/Score cross-references.</li> </ol>                                                                                                    | <i>Correction</i><br>Proj#3346445                           |
| ID State Related<br>ID State Related - Business Management System                                                                                                    |                                                             |
| Account Management<br>Financial Management\Account Management\State Process<br>Financial Management\Account Management\State Process\State F<br>- FM\AM\SP\SR\IR (PaC)                                                                                                    | Reports\ldaho Budget Report                                 |
| 1 - Idaho Users: The update for the 2017-2018 Idaho Budget Report is<br>now available. The text file name is fsrid17b.txt and the version<br>number is 17.05.08.01.                                                                                                    | <i>Enhancement</i><br>Proj#3353873                          |
| ID State Related - Student Management System                                                                                                    |                                                             |
| <ul> <li>Scheduling</li> <li>Web Student Management\Office\Current Scheduling</li> <li>Web Student Management\Office\Current Scheduling\Build Course</li> <li>by Course</li> <li>- WS\OF\CS\BC\RE\CR</li> <li>1 - Idaho Users: The Dual Credit, AP Course, IB Course, Course Type and Means to HQT from NHQT fields have been added to the Course Report by Course and Course Report by Section.</li> </ul> | Master\Reports\Course Report<br>Enhancement<br>Proj#2587014 |
| IL State Related<br>IL State Related - Business Management System                                                                                                    |                                                             |
| Payroll<br>Human Resources\Payroll\Reporting<br>Human Resources\Payroll\Reporting\Payroll\State - Federal\Retiren<br>- HR\PA\RE\PA\SF\RS (PaC)                                                                                                    | nent processing TRS                                         |
| <ol> <li>Illinois Users: Benefits that Increase the TRS Gross are included in<br/>the Annual Calculated Employer Contribution when creating the<br/>Retirement Processing TRS workfile and are now subject to the<br/>Benefit Rate of the Pay Code they were attached to during payroll.</li> </ol>                                                                                                    | <i>Enhancement</i><br>Proj#3337343                          |
| IL State Related - Student Management System                                                                                                    |                                                             |
| Web Student Management\Federal-State Reporting\Illinois Stat<br>Reporting<br>Web Student Management\Federal-State Reporting\Illinois State Re<br>System\Export SIS Data<br>- WS\SR\IL\SI\ES                                                                                                    |                                                             |
| <ol> <li>Illinois Users: The Military Connected field in New Student Online<br/>Enrollment and Online Registration will now display as a checkbox<br/>instead of a date. The checkbox area will contain default bein text</li> </ol>                                                                                                    | <i>Enhancement</i><br>Proj#3352371                          |

instead of a date. The checkbox area will contain default help text [?]. The ability to add a free-form message to Military Connected is available in Family Access and the field can also be set up to auto-approve changes, approval needed, etc. in Family Access.

# Web Student Management\Students\Student Browse Web Student Management\Students\Student Browse\Profile Tabs\Special Programs Tab\Special **Programs Tabs\Military Connected**

- WS\ST\TB\SP\TB\MC

1 - Illinois Users: The Military Connected Special Program for Illinois has been updated to use standard Start and End dates. A conversion has been created to move old records to the new format and the Military Connected Students Report has been updated to look at the new records.

Enhancement Proj#3352377

Enhancement

Proj#3322767+

### Special Education

Web Student Management\Student Services\Special Education Web Student Management\Student Services\Special Education\Special Education Forms\Templates - WS\SS\SE\FO\TE

1 - Illinois Users: The IEP merge field called State Reporting Instructional Setting now pulls the value from the IEP's Instructional Setting field instead of the student records.

## KS State Related

### KS State Related - Student Management System

### Web Student Management/Federal-State Reporting/Kansas State Reporting

### Web Student Management/Federal-State Reporting/Kansas State Reporting/Kansas Individual Data on Students\Student Course\Extract Data

- WS\SR\KS\KI\SC\EK

1 - Kansas Users: Previously, students had reported in TASC if they hac Enhancement taken a class within the school year. The TASC Collection has been Proi#3304925 updated to instead use a Count Date entered on the template to determine if a course should be extracted. The student must have been active in a class as of that date for the class record to be extracted.

#### Web Student Management\Federal-State Reporting\Kansas State Reporting\Other Exports\SPEDPro\Export Student-IEP Data

- WS\SR\KS\OE\SP\ES

1 - Kansas Users: The SPEDPro extract has been updated to correctly Enhancement extract the following:

Proj#3338838

- 1. Extended School Year Provided field, now on the State Reporting tab instead of the IEP
- 2. All Day Kindergarten field, now on the State Reporting tab instead of the IEP
- 3. Behavior Intervention Plan field from the IEP screen

4. Special Transportation Provided field, now new on the State Reporting tab

5. Calculated Status Code field, from the State Reporting tab (moved to a new location on that screen)

2 - Kansas Users: State Reporting screen updates:

Enhancement Proi#3345549

1. The Special Education Status Code field is now a browse area to allow entry of multiple begin and end dates if a status changes 2. A new ESY Participated browse allows entry of a begin and end date for the current school year ESY.

3. The All Day Kindergarten option is now on this screen and includes fields for Start and End dates.

#### Web Student Management\Federal-State Reporting\Kansas State Reporting\Product Setup\Utilities - WS\SR\KS\PS\UT

1 - Kansas Users: A new utility, Mass Add KIDS Override Rules, has been added. It is found at Student Management > Federal/State Reporting > Kansas State Reporting-Setup-Utilities and allows users to mass assign student override rules for a range of students, selected individuals, or for a Processing List. Select a collection, then the field in that collection, and assign a value to be reported for all students selected. A schedule range is also available and entities may be filtered.

### Special Education

#### Web Student Management\Student Services\Special Education

Web Student Management\Student Services\Special Education\Special Education Forms\Templates - WS\SS\SE\FO\TE

1 - Kansas Users: The Related Service merge fields now allow up to 40 Enhancement entries to pull for the following fields: Proj#3360131+ **Placement Related Service** Placement Related Service Short Description Placement Related Service Long Description Placement Related Service Start Placement Related Service End Placement Related Service Frequency Placement Related Service Frequency Placement Related Service Location Placement Related Service Setting Placement Related Service FTE Placement Related Service Minutes Placement Related Service Days **Placement Related Service Weeks** Placement Related Service School Year

# Web Student Management\Student Services\Special Education\Special Ed Tabs\Evaluation Information\Evaluation Information Secured Items\Evaluation Forms

- WS\SS\SE\TB\EI\SI\EF

1 - Kansas Users: The new IEP Manager merge field located in the Evaluation Fields selection area now allows the most recent IEP Manager to pull into an Evaluation form. Enhancement Proj#3074218+

# Web Student Management\Student Services\Special Education\Special Ed Tabs\IEP Information\IEP Information Tab

- WS\SS\SE\TB\IE\IE

Kansas Users: IEP Maintenance screen updates have been made:
 The All Day Kindergarten checkbox was moved to the State

s have been made: *Enhancement* red to the State Proj#3353889+

Reporting tab. 2. The Extended School Year Required checkbox on the main screen of the IEP was renamed to Extended School Year Eligible. This checkbox will now function to only show whether the student is eligible for ESY and will no longer report the Extended School Year Participation in SPEDPro. That field is now on the State Reporting tab in the Special Education module.

3. The Special Transportation checkbox was updated to Special Transportation Eligible and when selected, the Special Transportation Provided checkbox is then also made available for selection.

Enhancement Proj#2924667

### **MI State Related**

## **MI State Related - Business Management System**

### Payroll

### Human Resources\Payroll\Reporting

Human Resources\Payroll\Reporting\Payroll\State - Federal\Retirement Processing - HR\PA\RE\PA\SF\RP (PaC)

 Michigan Users: The contribution percentages on the Retirement Processing Detail 4 records are now correct if the user has multiple deduction and/or benefit codes set up for any of the contribution types (Member DC, Member PHF, Employer DC, Employer PHF).

*Enhancement* Proj#3337480

## **MI State Related - Student Management System**

# Web Student Management\Federal-State Reporting\Michigan State Reporting

# Web Student Management\Federal-State Reporting\Michigan State Reporting\Data Integration\Data Integration

#### - WS\SR\MI\DI\DI

 1 - Michigan Users: Beginning in the 2018 school year, the Ed-Fi School ID will extract as the School Number assigned to any School Codes reported in Data Integration. Previously, this would report the School Code itself. This requires no action on the part of the user. The School ID will just report the 5-digit code assigned by the state. For the remainder of the 2017 School Year, the system will continue to report the School Code if it is numeric to allow for consistency of the code reporting within the school year, but any School Code currently containing alphabetic characters instead of numbers will automatically report as the 5-digit School Number in the 2017 school year as well.

# Web Student Management\Federal-State Reporting\Michigan State Reporting\Data Integration\Data Integration\Data

- WS\SR\MI\DI\DI\ED

- 1 Michigan Users: The Ed-Fi CourseTranscript had previously been reporting the student's current grade level as the "WhenTaken" grade level. Now, this uses the correct grade level for prior year classes as well.
- 2 Michigan Users: In the Ed-Fi Configuration option in Data Integration, the "Set to Default" link now works correctly in all supported browsers. When setting up any custom configuration, this link can be used to pre-fill the standard Skyward Namespace value of http://midatahub.org/namespaces/skyward when completing the Data Gathering Settings area. The State Namespace is currently recommended to be filled with http://www.midatahub.org/default/Descriptor, if needed.

Correction Proj#3339668

Correction Proj#3347603 Addendum: 05.17.02.00.10 System: State Reporting or Related - MN State Related Module\Area: Account Management Access Path: Financial Management\Account Management\State Process

#### MN State Related

#### MN State Related - Business Management System

#### Account Management

Financial Management\Account Management\State Process Financial Management\Account Management\State Process\State Control Files\Load UFARS to local hard drive

- FM\AM\SP\SC\LU (PaC)

1 - Minnesota Users: The UFARS Codes and Grids have been updated for the 2016-2017 reporting year. After loading the addendum, you will need to run the "Load UFARS to Local Hard Drive" and the "Loac GRIDs to Local Hard Drive" processes. The updated files will be located in your Skyward dbdsend folder, and the new UFARS version number is 16.17.05.01.

### PA State Related

#### PA State Related - Student Management System

#### Discipline

#### Web Student Management\Office\Discipline

Web Student Management\Office\Discipline\Product Setup \Codes\Locations - WS\OF\DI\PS\CO\LO

1 - Pennsylvania Users: PA Location of Incident code 09 (Internet/Online) has been added.

*Enhancement* Proj#3344702

Enhancement

Proj#3338381

Enhancement

Proj#3333600

# Web Student Management\Federal-State Reporting\Pennsylvania State Reporting

# Web Student Management\Federal-State Reporting\Pennsylvania State Reporting\PIMS\Extract PIMS Data

- WS\SR\PA\PM\EP

 Pennsylvania Users: The Extract PIMS Data process has been updated to no longer require a Student Vocational Ed record for the CTE Student Fact template.

#### TN State Related

#### TN State Related - Business Management System

# Web Human Resources\Federal-State Reporting\Tennessee State Reporting

# Web Human Resources\Federal-State Reporting\Tennessee State Reporting\Retirement\Extract CONCORD TCRS Data

- WH\SR\TN\RT\XD

 Tennessee Users: When running the CONCORD extract process, the Employment End Reason now gets populated. If the State Code value on the Termination Reason code matches one of the six predefined values, the Employment End Reason is flagged accordingly after extraction. If the State Code is not present, or is invalid, an exception will appear on the exception reports.

#### TX State Related

### TX State Related - Business Management System

#### Web Human Resources/Federal-State Reporting/Texas State Reporting Web Human Resources\Federal-State Reporting\Texas State Reporting\Product Setup\Utilities - WH\SR\TX\PS\UT

1 - Texas Users: A new Purge TRS TEAM History utility has been added to the Texas State Reporting utilities. This utility will purge all TRS TEAM history, including all ER, ED, and RP records, as well as the submission records for those report periods.

Enhancement Proi#3358471

#### Web Human Resources\Federal-State Reporting\Texas State Reporting\Service Records\Report Service Record Data

- WH\SR\TX\SR\RE
- 1 Texas Users: The sequencing for the Service Records report has Enhancement been updated so that the records are displayed in order by oldest Proj#3264013 service dates to newest service dates.

#### **TX State Related - Student Management System**

#### Attendance

#### Web Student Management\Office\Attendance

Web Student Management\Office\Attendance\Product Setup \Codes\Calendar Codes - WS\OF\AT\PS\CO\CC

1 - Texas Users: Users may now enter a value for the Calendar Track. Enhancement Values will default to the first available number ranging from 0 to 99. Proi#3337988 The value can be edited. Prior to this change, the edit feature was disabled and the track number would auto-populate. The new feature also makes sure no duplicate tracks are allowed in the entity.

#### Enrollment

# Web Student Management\Students\Product Setup

Web Student Management\Students\Product Setup \Utilities\Mass Assign Languages - WS\ST\PS\UT\AL

1 - Texas Users: The Primary Language field has been renamed the Student Language field. This, along with the Home Language field will be PEIMS-reportable starting with the 2017-18 school year.

Enhancement Proj#3343036

Texas, Florida, and Illinois Users: The Mass Assign Languages utility can fill the Student Language field.

Notes on utility usage: The utility can be used to populate the Student Language field based on the Home Language. It is important to note that the utility references the Home Language field on the Student General Profile tab, and not the Home Language field on the LEP/Bil/ESL tab. Also, the utility can overwrite existing data, but if the source field is blank, no changes will be made regardless of whether or not the overwrite is enabled.

#### Import/Export

#### Web Student Management\Administration\SkyBuild

#### Web Student Management\Administration\SkyBuild\Exports\Export File Builder\Export File Builder (Main Screen)

- WS\AD\SB\EX\EF\EF

1 - Texas Users: A new eSped Export Interface was added and includes a PO Box field for all addresses in the file.

Enhancement Proj#3219828+

| Test Scores<br>Web Student Management\Administration\SkyBuild<br>Web Student Management\Administration\SkyBuild\Imports\STAAR<br>- WS\AD\SB\IM\ST                                                                                                    | Test Score Import Utility          |
|----------------------------------------------------------------------------------------------------|------------------------------------|
| 1 - Texas Users: The STAAR Test Score Import utility has been<br>updated to create the Test Name codes for the test being imported<br>when they don't already exist. The Synchronization process that runs<br>after the import has also been updated to correctly sync the Student<br>Scores with the structure of the test. This prevents a message from<br>showing on a student's test stating that it needs to be synchronized. | <b>Correction</b><br>Proj#3362562+ |
| Web Student Management\Federal-State Reporting\Texas State                                                                                                    |                                    |
| Reporting<br>Web Student Management\Federal-State Reporting\Texas State Report<br>PEIMS Data<br>- WS\SR\TX\PE\PE\EP                                                                                                    | orting\PEIMS\PEIMS\Extract         |
| <ol> <li>Texas Users: PEIMS processing for the ReportingPeriod and<br/>CalendarDate has been updated to no longer create duplicate<br/>records.</li> </ol>                                                                                                    | <i>Enhancement</i><br>Proj#3359651 |
| Web Student Management\Federal-State Reporting\Texas State<br>Reporting\Reports\Attendance\Contact Hours Report<br>- WS\SR\TX\RE\AT\CH                                                                                                    |                                    |
| <ol> <li>Texas Users: The Daily Register and Contact Hours reports have<br/>been updated to correctly print 2-digit track numbers.</li> </ol>                                                                                                    | <i>Correction</i><br>Proj#3355955  |
| Web Student Management\Federal-State Reporting\Texas State Repo<br>Student TREx Data File<br>- WS\SR\TX\TR\TR\ES                                                                                                    | orting\TREx\TREx\Extract           |
| <ol> <li>Texas Users: Per the posted Data Standards for TREx, class<br/>abbreviations should be reported with the TEA-assigned description.<br/>Accordingly, we have updated TREx so that the Course Title will be<br/>pulled from the Short Description on the linked C022 Service ID code<br/>table instead of from the Course Long Description field as it was<br/>previously.</li> </ol>                                       | <i>Enhancement</i><br>Proj#3336757 |
| Web Student Management\Federal-State Reporting\Texas State Repo<br>System (TSDS)\TSDS PEIMS\Extract TSDS PEIMS Data<br>- WS\SR\TX\TS\TP\ET                                                                                                    | orting\Texas Student Data          |
| <ol> <li>1 - Texas Users: The TSDS PEIMS Extract for the StudentProgram<br/>interchange has been updated to no longer generate duplicates of<br/>the StudentProgramExtension complex.</li> </ol>                                                                                                    | <i>Enhancement</i><br>Proj#3353624 |
| 2 - Texas Users: The TSDS PEIMS First, Second, and Third CASE<br>Choice elements now include the Code text in the XML file. This<br>resolves a file validation issue with the EducationOrganization<br>interchange.                                                                                                    | <i>Enhancement</i><br>Proj#3350757 |
| VI State Related<br>WI State Related - Business Management System                                                                                                    |                                    |
| Account Management                                                                                                    |                                    |
| Financial Management\Account Management\State Process<br>Financial Management\Account Management\State Process\State Re<br>- FM\AM\SP\SR\AE (PaC)                                                                                                    | eports\Annual Report(Fund 27)      |
| 1 - Wisconsin Users: The Wisconsin Fund 27 Annual Report has been<br>updated for the 2016-2017 reporting year. These changes were<br>made at the request of the state. There were no changes to the<br>processing steps for this report. The version number is 17.05.10.01                                                                                                    | <i>Enhancement</i><br>Proj#3330608 |

+ next to project# indicates state specific but not specifically state reporting

processing steps for this report. The version number is 17.05.10.01.

# Financial Management\Account Management\State Process\State Reports\SAFR PI 1505 Annual Report (All Funds)

- FM\AM\SP\SR\SA (PaC)

1 - Wisconsin Users: The Wisconsin SAFR PI 1505 Annual Report has been updated for the 2016-2017 reporting year. These changes were made at the request of the state. There were no changes to the processing steps for this report. The version number is 17.05.09.01.

Enhancement Proj#3330545

## WI State Related - Student Management System

### Enrollment

#### Web Student Management\Students\Product Setup

Web Student Management\Students\Product Setup \Utilities\Import Access ELL Data to Special Programs LEP

- WS\ST\PS\UT\IE
- 1 Wisconsin Users: The Import ACCESS for ELL Data to Special Programs utility has been updated to correctly import files using the 2016-17 file format. Enhancement Proj#3355529

## Web Student Management\Students\Student Browse

Web Student Management\Students\Student Browse\Profile Tabs\Entry - Withdrw\Entry - Withdrw Tab

- WS\ST\TB\EW\EW
- 1 Wisconsin Users: Ed-Fi will now use the Grade Level Override in Entry/Withdrawal for PK students. Grade level will display as PK. Also, Program Schedule is now determined based on the student's Grade Level Override. Any GLO entered on the Program Schedule type screen and used to distinguish one Program schedule type from another for the same grade will always report out as the true grade level, not the GLO value.

Enhancement Proj#3360934

Enhancement

Proj#3323500

# Web Student Management\Federal-State Reporting\Wisconsin State Reporting

Web Student Management\Federal-State Reporting\Wisconsin State Reporting\Ed-Fi\Ed-Fi Data Sent to State

- WS\SR\WI\EF\EF\ED
- 1 Wisconsin Users: Ed-Fi has been updated with required functionality to be certified for Wisconsin roster data, including Course Report Details, Entry of Staff WISEid, the ability to pull Local Course Title, and the ability to exclude Roster fields for Choice School Districts. This is a follow-up to project 3245320.

# WY State Related

## WY State Related - Business Management System

# Web Financial Management\Federal-State Reporting\Wyoming State Reporting

# Web Financial Management\Federal-State Reporting\Wyoming State Reporting\Reports\Annual Financial Report\Annual Report WDE 601

- WF\SR\WY\RE\AF\AR

1 - Wyoming Users: The Wyoming Annual Report WDE 601 has been updated for the 2016-2017 reporting period.

# **General Updates**

| ieral opuales                                                                                                    |                                   |
|----------------------------------------------------------------------------------------------------|-----------------------------------|
| Business Management System                                                                                                    |                                   |
| Account Management<br>Financial Management\Account Management\Audits<br>Financial Management\Account Management\Audits\Data Integrity Va<br>Transactions\Batch Activity<br>- FM\AM\AU\DI\DT\BA (PaC)                                                                                                    | alidation\Detail                  |
| <ol> <li>The Batch Activity Audit has been modified to only create credit card<br/>activity when the "Track batch activity for credit card transactions"<br/>setup option is engaged.</li> </ol>                                                                                                    | <i>Correction</i><br>Proj#3289432 |
| Employee Management<br>Web Human Resources\Employee\Organizational Charts<br>Web Human Resources\Employee\Organizational Charts<br>- WH\EP\OC                                                                                                    |                                   |
| <ol> <li>The Org Chart Mass Update utility has been modified so that the<br/>True Time options will be updated for all organization chart records.<br/>Previously, there were certain conditions occurring when adding<br/>organization chart records that would prevent them from being<br/>included in the update.</li> </ol> | <i>Correction</i><br>Proj#3350039 |
| Web Human Resources\Employee\Employee Browse<br>Web Human Resources\Employee\Employee Browse\Profile Tabs\Po<br>- WH\EP\TB\PO\EM                                                                                                    | sition\Emp Mgt Asn                |
| 1 - For assignments using an hourly matrix that have a placement<br>tracker with a step that doesn't fall on the matrix, the hourly rate will<br>be pulled from the closest previous step. This update applies to the<br>current assignment configuration only.                                                                 | <i>Correction</i><br>Proj#3344939 |
| TrueTime<br>Web Human Resources\TrueTime\Product Setup<br>Web Human Resources\TrueTime\Product Setup\Configuration\Time<br>- WH\TT\PS\CF\TR                                                                                                    | keeping Rules                     |
| <ol> <li>The Payroll True Time Update will now correctly process time sheets<br/>that have blended overtime/comp time calculations.</li> </ol>                                                                                                    | <i>Correction</i><br>Proj#3324213 |
| Student Management System                                                                                                    |                                   |
| Attendance<br>Web Student Management\Office\Attendance<br>Web Student Management\Office\Attendance\Product Setup \Utilities<br>Year                                                                                                    | \Clone Calendar Info in Same      |
| <ul> <li>WS\OF\AT\PS\UT\CC</li> <li>The Clone Calendar Info in Same Year utility has been corrected to<br/>no longer add a blank space to the entity ID field when using the<br/>option to clone to existing calendars.</li> </ul>                                                                                              | <b>Correction</b><br>Proj#3361206 |
| Web Student Management\Office\Attendance\Product Setup \Utilities<br>Term Attendance<br>- WS\OF\AT\PS\UT\UT                                                                                                    |                                   |
| <ol> <li>When Update Student Classes with Term Attendance is run, it will<br/>check on the move attendance flag on the transactions. Attendance<br/>will now properly load to the correct section.</li> </ol>                                                                                                    | <i>Correction</i><br>Proj#3314800 |

| ess Path: web Student Management/Office/Attendance                                                                                                    |                                                    |
|----------------------------------------------------------------------------------------------------|----------------------------------------------------|
| Web Student Management\Office\Attendance\Reports\Attendance Re                                                                                                    | ports\Attendance Membership                        |
| <ul> <li>Rpt <ul> <li>WS\OF\AT\RE\AR\AM</li> </ul> </li> <li>1 - When making changes to use Zero Mod or decreasing the Maximum Periods on the Calendar Master, the changes will also apply to all Calendar Days. Additionally, Calendar Masters with overlapping Star and End Dates will no longer be allowed.</li> </ul>                                                                                              | <i>Enhancement</i><br>Proj#2983255                 |
| Web Student Management\Office\Attendance\Reports\Attendance Re                                                                                                    | ports\Monthly - Quarterly                          |
| <ul> <li>Report <ul> <li>WS\OF\AT\RE\AR\MQ</li> </ul> </li> <li>1 - The Monthly/Quarterly Report will now allow page breaking by Student Name or Student Key when printing Student Details. Student Name and Student Key will no longer show in sorting if Student Details are not being printed.</li> </ul>                                                                                                    | <i>Correction</i><br>Proj#2667094                  |
| 2 - When page breaking only on a sort that is not the first sort, the report<br>will now correctly page break.                                                                                                    | <i>Correction</i><br>Proj#3356364                  |
| Enrollment<br>Web Student Management\Students\Online Enrollment<br>Web Student Management\Students\Online Enrollment<br>- WS\ST\OE                                                                                                    |                                                    |
| <ol> <li>If a mailing address was cleared out in the system for a guardian<br/>whose mailing address was previously entered via the New Student<br/>Online Enrollment, that guardian will now correctly have a blank<br/>mailing address load for new applications.</li> </ol>                                                                                                    | <i>Correction</i><br>Proj#3329632                  |
| Web Student Management\Students\Pseudo Approval<br>Web Student Management\Students\Pseudo Approval<br>- WS\ST\PA                                                                                                    |                                                    |
| <ol> <li>The SkyBuild Import process has been updated to properly save<br/>Federal Race. The previous way of saving the Federal Race values<br/>caused the Pseudo process to show a difference in Federal Race<br/>values even though they were not updated.</li> </ol>                                                                                                    | <i>Correction</i><br>Proj#3262177                  |
| Gradebook<br>Web Applications\Educator Access Plus\Teacher Access<br>Web Applications\Educator Access Plus\Teacher Access\My Gradeb<br>Gradebook\Main Screen<br>- WA\EP\TA\MG\G1\MS<br>1 - Subject grades will now save after the standards gradebook is<br>recalculated.                                                                                                    | ook\Standards<br><i>Correction</i><br>Proj#3356082 |
| Grading<br>Web Student Management\Office\Grading<br>Web Student Management\Office\Grading\Product Setup\Configurati<br>- WS\OF\GR\PS\CF\GP\AG                                                                                                    | -                                                  |
| <ol> <li>Student in GPA Queue and Mass GPA Calc Needed messages have<br/>been added to the Grades tab in the Student Profile and the Class<br/>History browse.</li> </ol>                                                                                                    | <i>Enhancement</i><br>Proj#3361702                 |
| If a user changes a grade on a current year class, they will see that<br>this causes the student to be in the GPA Queue, so they know the<br>credit information on the screen is not accurate until they run a GPA<br>Calc for the student. If the user has access to run a GPA calculation,<br>they will also get a button to run the GPA Calc from those screens,<br>so they do not have to navigate to the GPA tab. |                                                    |

| Web Student Management\Office\Grading\Product Setup\Utilities\Fai - WS\OF\GR\PS\UT\FC                                                                                                    | ling Credit Override                                                      |
|----------------------------------------------------------------------------------------------------|---------------------------------------------------------------------------|
| <ol> <li>The Failing Credit Override utility has been updated to include<br/>historical classes.</li> </ol>                                                                                                    | <i>Correction</i><br>Proj#3336160                                         |
| Web Student Management\Office\Grading\Report Cards\Reports\Dist<br>- WS\OF\GR\RC\RE\DR                                                                                                    | rict Report Cards                                                         |
| <ol> <li>Free form comments have been updated to no longer print as bold<br/>text.</li> </ol>                                                                                                    | <i>Correction</i><br>Proj#3321670                                         |
| Web Student Management\Students\Student Browse<br>Web Student Management\Students\Student Browse\Profile Tabs\Gr<br>Items\Grade History<br>- WS\ST\TB\GR\SI\GH                                                                                                    |                                                                           |
| <ol> <li>Schools can now be selected based on class school year.<br/>Previously, the original school year loaded with the screen was held.</li> </ol>                                                                                                    | <i>Correction</i><br>Proj#3295581                                         |
| Graduation Requirements<br>Web Student Management\Students\Student Browse<br>Web Student Management\Students\Student Browse\Profile Tabs\Gr<br>Reqs Tab<br>- WS\ST\TB\GQ\TB\GQ<br>1 - The Graduation Requirements browse details will now show all<br>grades.                                                                                                    | ad Reqs\Grad Reqs Tabs\Grad<br><i>Correction</i><br>Proj#2808224          |
| Scheduling<br>Web Student Management\Office\Current Scheduling<br>Web Student Management\Office\Current Scheduling\Build Course M<br>by Section<br>- WS\OF\CS\BC\RE\BS<br>1 - Florida Users: When the Exclude Course from Survey flag is<br>selected, the Course Report by Course/Section will now print what is<br>on the Class Meet if there is a Class Meet record for the Section. | <b>Iaster∖Reports∖Course Report</b><br><b>Enhancement</b><br>Proj#2777366 |
| Web Student Management\Office\Current Scheduling\Build Course N<br>by Course<br>- WS\OF\CS\BC\RE\CR                                                                                                    | laster\Reports\Course Report                                              |
| <ol> <li>The "Display This Class Meet On Student Schedules" value from a<br/>Class Meet was added to the Course Report by Course report.</li> </ol>                                                                                                    | <i>Enhancement</i><br>Proj#2235185                                        |
| 2 - Texas Users: When selecting to print the Advanced Technical Credit<br>indicator, the correct value will now show.                                                                                                    | <i>Correction</i><br>Proj#3357627                                         |
| Web Student Management\Office\Current Scheduling\Product Setup\<br>Entity Year Setup<br>- WS\OF\CS\PS\CF\SE                                                                                                    | Configuration\Scheduling                                                  |
| 1 - In the Scheduling Entity Year Setup, under the scheduling options,<br>there is an option to "Allow Change Class Section Number." Users,<br>however, will not be able to change the section number if the class<br>has been included in a state reporting extract. A help message has<br>been added to the screen to explain this scenario.                                         | <i>Enhancement</i><br>Proj#3359887                                        |
|                                                                                                    |                                                                           |

| Web Student Management\Office\Future Scheduling                                          |              |  |
|------------------------------------------------------------------------------------------|--------------|--|
| Web Student Management\Office\Future Scheduling\Request Processing\Reports\Print Student |              |  |
| Request Report                                                                           |              |  |
| - WS\OF\FS\RP\RE\SS                                                                      |              |  |
| 1 - When using the class period sort option, the alphakey now correctly                  | Correction   |  |
| displays in the header.                                                                  | Proj#3315333 |  |

### **Special Education**

#### Web Student Management\Student Services\Special Education

- Web Student Management\Student Services\Special Education\Special Education Forms\Templates WS\SS\SE\FO\TE
- 1 The Special Education IEP Related Service merge fields now allow up to 40 entries for the following fields: Placement Related Service
  Placement Related Service Short Description
  Placement Related Service Long Description
  Placement Related Service Start
  Placement Related Service End
  Placement Related Service Frequency
  Placement Related Service Frequency LD
  Placement Related Service Rule Nbr (MI Only)
  Placement Related Service School Year

# Web Student Management\Student Services\Special Education\Special Ed Tabs\IEP Information\IEP Information Secured Items\IEP Forms

- WS\SS\SE\TB\IE\SI\IF

1 - The Special Education, Print All Forms screen now refreshes correctly in Chrome when the filter is changed.

Enhancement Proj#3355054

Enhancement

Proj#3338546

## Staff

#### Web Student Management\Staff\Product Setup

Web Student Management\Staff\Product Setup \Utilities\Mass Create Teacher Conference Time Slots

- WS\SF\PS\UT\TS
- 1 The mass add utilities for Parent Teacher Conferences, Scheduling Team Conferences, and General Staff Conferences now allow the add of conferences spanning multiple dates with a low and high date field on the range screen.

#### Web Student Management\Staff\Staff Browse Web Student Management\Staff\Staff Browse

- WS\SF\SF
- 1 The Parent/Teacher conferences available for selection by any of the teacher's classes are now labeled in all locations as "Any Class" Proj#3347528 conferences.

# Student Management

# Mobile\Student Management\

- Mobile\Student Management
- MB\SM
- 1 If a user only has access to the Student Management Student Profile in Entity 000, the screen will now load correctly based on Entity 000 Proj#3340558 security.

## Test Scores Web Student Management\Office\Curriculum & Assessment Web Student Management\Office\Curriculum & Assessment\Test Scores\Reports\Student Test Score Report

- WS\OF\CA\TS\RE\SR
- 1 The Student Test Score Report has been updated to display all test information. Previously, tests with multiple columns were not printing Proj#3332760 correctly.